# Instrukcja

# **1. Pilot**

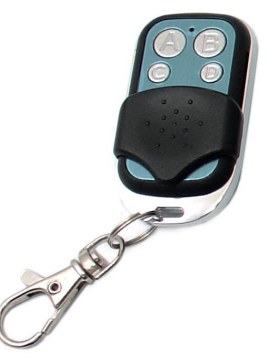

A – naciśnięcie włącza / wyłącza rejestrator

B –naciśnięcie włącza / wyłącza nagrywanie video 720p'

C – naciśnięcie robi zdjęcie; przytrzymanie 3 sekundy włącza nagrywanie 1080p, kliknięcie wyłącza nagrywanie

D – naciśnięcie włącza / wyłącza tryb detekcji ruchu; przytrzymanie 5 sekund formatuje kartę pamięci

# **2. Funkcje**

Wykonanie każdej operacja jest sygnalizowana wibracjami iczerwoną diodą. Pilot na pełnej baterii i przy sprzyjających warunkach działa w odległości do 15 m.

# Włączenie/wyłączenie

Wkładamy kartę pamięci. Przełączamy przełącznik na urządzeniu w pozycję ON. Przyciśnięcie przycisku A napilocie włączy rejestrator i przejdzie on w tryb czuwania. Zaświeci się czerwona dioda. Aby wyłączyć urządzenie należy te czynności wykonać w odwrotnej kolejności.

Jeśli w trybie czuwania użytkownik nie wykona żadnej czynności w ciągu 1 minuty, urządzenie samo się wyłączy.

# Nagrywanie <sup>w</sup> jakości 720p

W celu uruchomienia nagrywania w jakości HD należy krótko nacisnąć przycisk B na pilocie kiedy urządzenie jest w trybie czuwania. Rejestrator dwukrotnie zawibruje i dioda mignie dwa razy, po czym się wyłączy. Nagrywanie się rozpoczęło. Można je zatrzymać poprzez ponowne, krótkie naciśnięcie tego samego przycisku.

# Robienie zdjęć

Aby wykonać zdjęcie należy w trakcie, gdy rejestrator jest w trybie czuwania, nacisnąć przycisk C. Urządzenie zawibruje raz i dioda raz mignie. Zdjęcie zostanie wykonane.

## Nagrywanie <sup>w</sup> jakości 1080p

Nagrywanie w tej jakości rozpocznie się po naciśnięciu i przytrzymaniu przez 3 sekundy przycisku C na pilocie, w czasie gdy urządzenie jest w trybie czuwania. Rejestrator zawibruje raz długo i 2 razy i dioda mignie 2 razy. Aby zatrzymać zapis wystarczy raz nacisnąć krótko przycisk C.

### Detekcja ruchu

Aby włączyć nagrywanie z detekcją ruchu należy w trybie czuwania nacisnąć krótko przycisk D na pilocie. Dioda zamiga 3 razy i urządzenie zawibruje 3 razy. Krótkie naciśnięcie wyłącza tryb detekcji ruchu.

#### Formatowanie karty

Karte można sformatować w urządzeniu po kliknieciu i przytrzymaniu przez 5 sekund przycisku D na pilocie, w trakcie gdy urządzenie jest w stanie czuwania.

## Nagrywanie podczas ładowania

Nagrywanie (720p) podczas ładowania uruchomi się automatycznie po włożeniu karty pamięci, przełączeniu przełącznika w pozycję ON i podłączeniu do zasilacza. Rejestrator w tym stanie nie reaguje na pilota.

#### Ładowanie

W celu naładowania urządzenia należy podłączyć je do zasilacza USB lub portu komputera z przełącznikiem ustawionym w pozycji ON, ale z wyjętą kartą pamięci. W związku z dużą pojemnością akumulatora, ładowanie z portu komputera może zająć więcej niż 10 h.

#### Podłączenie do komputera

Zrzucanie nagrań i ustawianie daty i czasu odbywa się poprzez podłączenie urządzenia do komputera kablem USB.

#### Ustawienie daty i czasu

W celu ustawienia daty i czasu należy stworzyć plik tekstowy o nazwie TIMERSET.txt. W nim należy zapisać aktualną datę i czas zgodnie z formatem:

#### RRRRMMDDGGNNSS Y

jeśli chcemy, aby na nagraniach był stempel lub

#### RRRRMMDDGGNNSS N

jeśli ma się on nie pojawiać (datę i czas nagrania można podejrzeć wtedy z poziomu systemu operacyjnego). Kolejno R- rok, M – miesiąc, D – dzień, G – godzina, N – minuty, S – sekundy.